## Mac OS X (10.1.2 or later)

Before turning the camera on, select Applications from the Go menu and doubleclick the **Image Capture** icon. The dialog shown at right will be displayed. Select None from the Hot plug action menu and close the Image Capture dialog. If you install Apple iPhoto software after you install Nikon View 5, please repeat this step to prevent both iPhoto and Nikon View 5 from starting when you connect your camera.

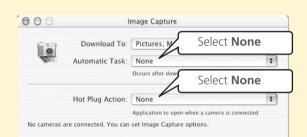